# **Reusable Component Library in React**

Reduce, reuse… React!

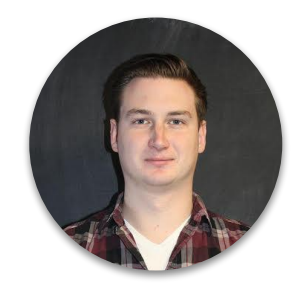

### **Who is this human?**

- Connor Wilson
- Front-end @ Tulip, Formerly Mappedin, recovering freelancer
- Instructor @ Bridge
- Socials on cwlsn.com, me@cwlsn.com
- Cat whisperer

### **What is this talk?**

- I built a boilerplate for creating a Component library, documented the process on GitHub and published to npm
- Discussion of advantages of using a separate library
- Personal project process on GitHub
- Clone/fork and get started right away

### **Examples**

- **● Shopify Polaris**
- Material UI
- Instacart Snacks
- Reakit
- Khan Academy React **Components**
- React Bootstrap
- Onsen
- Atlaskit
- Fabric (Microsoft)
- Gestalt (Pintrest)
- more!

# **Doing Silly Extras for Motivation During Person Projects**

### **Spoilers**

- Final result: https://rinseis.io/ (Git repo with docz deployed by Netlify)
- GitHub:<https://github.com/cwlsn/rinse-react>
- Article:

[https://itnext.io/how-to-write-your-own-reusable-react-component-li](https://itnext.io/how-to-write-your-own-reusable-react-component-library-a57dc7c9a210) [brary-a57dc7c9a210](https://itnext.io/how-to-write-your-own-reusable-react-component-library-a57dc7c9a210)

### **Add Some Aesthetics**

- Thinking of a name and making a basic logo for each personal project helps me get through the last 10% of the work
- Align with some Emoji for Tweets/GitHub
- People usually think I am joking

### **Write Requirements in Issues**

- Talking to yourself on GitHub can feel strange, but having documentation for requirements and following Git flow is a huge resume booster
- Example of my first opened issue: <https://github.com/cwlsn/rinse-react/issues/1>
- Close with GitHub keywords like "Fixes" in PR
- Demonstrate your knowledge of process in public

# **Doing Webpack Config But Simple**

## **How do we feel about Webpack?**

### **Annotated Webpack Config**

- [https://github.com/cwlsn/rinse-react/blob/master/w](https://github.com/cwlsn/rinse-react/blob/master/webpack.config.js) [ebpack.config.js](https://github.com/cwlsn/rinse-react/blob/master/webpack.config.js)
- Handles JS with Babel, Sass, and images

### **Create a Component**

### **Picking a Folder Structure**

src

 $\cdots$  components

.... Button

- ...... index.js (export file)
- ...... Button.js (actual component code)
- ...... README.md (document each component!)

### **Basic Component Code**

- Using styled-components
- PR here:<https://github.com/cwlsn/rinse-react/pull/4/files>
- How you make basic Components is up to you, tools like Generact will help you quickly duplicate save overhead

### **Component Requirements Come from App needs**

- Iterate your reusable components as your needs change
- Try to be additive and track your versions semantically
- Update docs as needed

# **Visualising Components**

### **See Components Without Linking**

- Using npm's link function can be handy, but sometimes you want to work ahead
- Storybook can provide a simple environment to interact with different versions of your components
- Setting up Storybook was done in this PR: <https://github.com/cwlsn/rinse-react/pull/6/files>
- Other options include Styleguidist, MDX

# **Development and Publishing**

### **Published on NPM**

● You can check out how it works once published here:<https://www.npmjs.com/package/rinse-react>

```
// In your component
import { Button } from 'rinse-react';
```
// In your render function <Button type="submit" onClick={this.submit}>Hello!</Button>

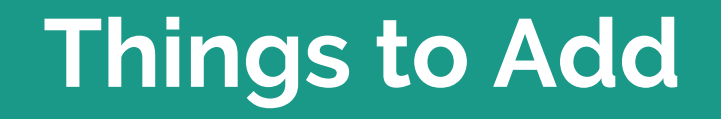

### **Improving Your Codebase**

- TypeScript
- Unit tests (Jest, Enzyme)
- CI via GitHub (Travis, Circle)
- What else?

### **Questions?**